## Peregrine Connect-It 3.0.0 - Uwagi

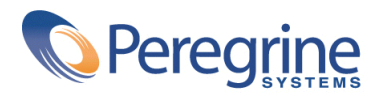

PART NUMBER CIT-3.0.0-POL-01005-00188

© Copyright 2002 Peregrine Systems, Inc.

Wszelkie prawa zastrzeżone.

Informacje zawarte w ninieszym dokumencie są własnością Peregrine Systems, Incorporated i mogą być używane lub ujawniane jedynie za pisemną zgodą firmy. Zabrania się reprodukcji niniejszego podręcznika lub dowolnej jego części bez uprzedniego uzyskania pisemnej zgody firmy Peregrine Systems, Inc.. W dokumentacji wymienione są liczne marki produktów. Większość z nich to znaki towarowe zastrzeżone przez ich właścicieli.

Peregrine Systems ® i Connect-It ® są znakami towarowymi Peregrine Systems, Inc.

Oprogramowanie opisane w niniejszym podręczniku jest dostarczane w ramach umowy licencyjnej pomiędzy Peregrine Systems, Inc. a użytkownikiem końcowym i musi być używane z zachowaniem warunków umowy. Informacje zawarte w tym dokumecie mogą zostać zmienione bez uprzedzenia i nie wiążą w żaden sposób Peregrine Systems, Inc.. Skontaktuj się z działem obsługi klienta Peregrine Systems, Inc., aby otrzymać informacje na temat daty ostatniej wersji niniejszego dokumentu.

Nazwy firm i osób wymienione w demonstracyjnej bazie danych i w przykładach podręcznikowych są fikcyjne, a ich celem jest zilustrowanie działania oprogramowania. Wszelkie podobieństwo do rzeczywistych firm lub osób, istniejących w przeszłości lub obecnie, jest czysto przypadkowe.

Produkt zawiera składniki oprogramowania Apache Software Foundation [\(http://www.apache.org](http://www.apache.org)).

Niniejsze wydanie dotyczy wersji 3.0.0 programu objętego umową licencyjną.

Connect-It

Peregrine Systems, Inc. Worldwide Corporate Campus and Executive Briefing Center 3611 Valley Centre Drive San Diego, CA 92130 Tel 800.638.5231 or 858.481.5000 Fax 858.481.1751 www.peregrine.com

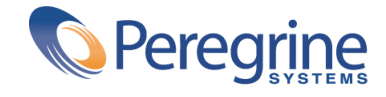

# Uwagi Spis treści

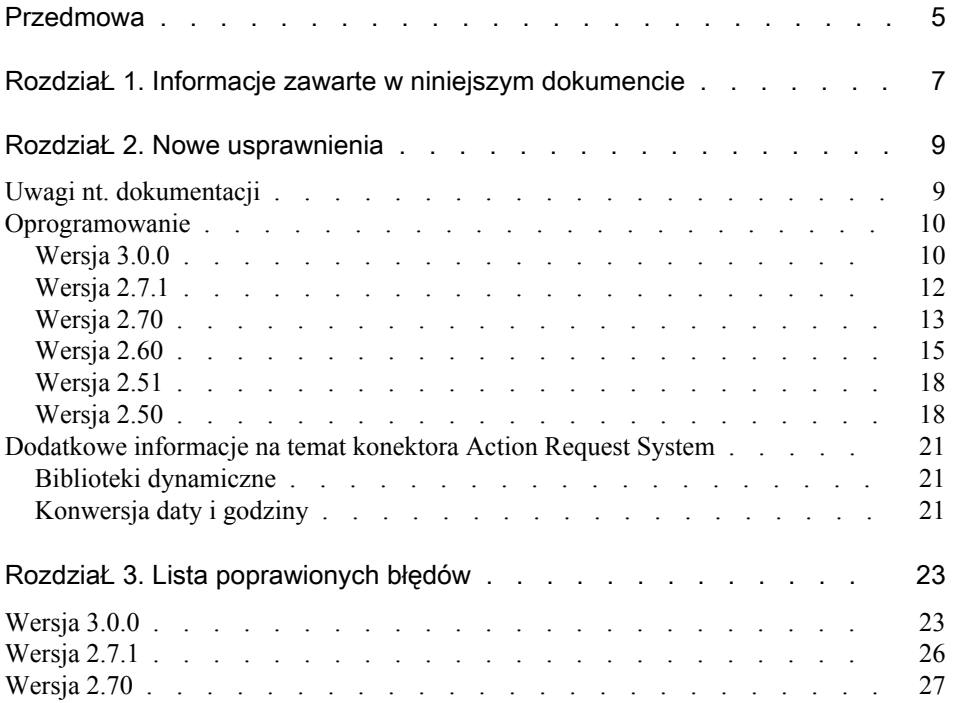

**Connect-It** 

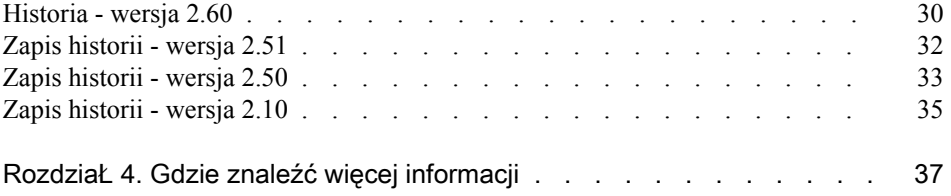

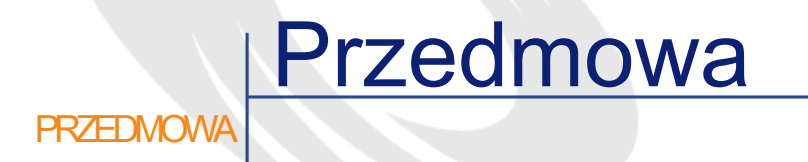

<span id="page-4-0"></span>Connect-It 3.0.0. jest nową wersją oprogramowania, w której poprawiono szereg błędów i zaimplementowano dodatkowe usprawnienia.

Celem niniejszych uwag jest ogólne przedstawienie nowych funkcji Connect-It 3.0.0. Przypomniane są również funkcje wprowadzone w wersjach 2.51, 2.60, 2.70, 2.7.1 i 3.0.0 oraz błędy, które zostały poprawione w tych wersjach.

Informacje z ostatniej chwili, które nie zostały zawarte w niniejszym dokumencie bądź w podręcznikach Connect-It, znajdują się w pliku **readme.txt**, umieszczonym w folderze instalacyjnym Connect-It.

Connect-It  $3.0.0$  - Uwagi $\triangleleft 5$ 

# 1 Informacje zawarte w niniejszym dokumencie

**ROZDZIAŁ** 

<span id="page-6-0"></span>Uwagi do tej wersji zawierają:

- krótki opis nowych usprawnień
- listę poprawionych błędów
- listę punktów kontaktowych Peregrine Systems, w których można otrzymać więcej informacji.

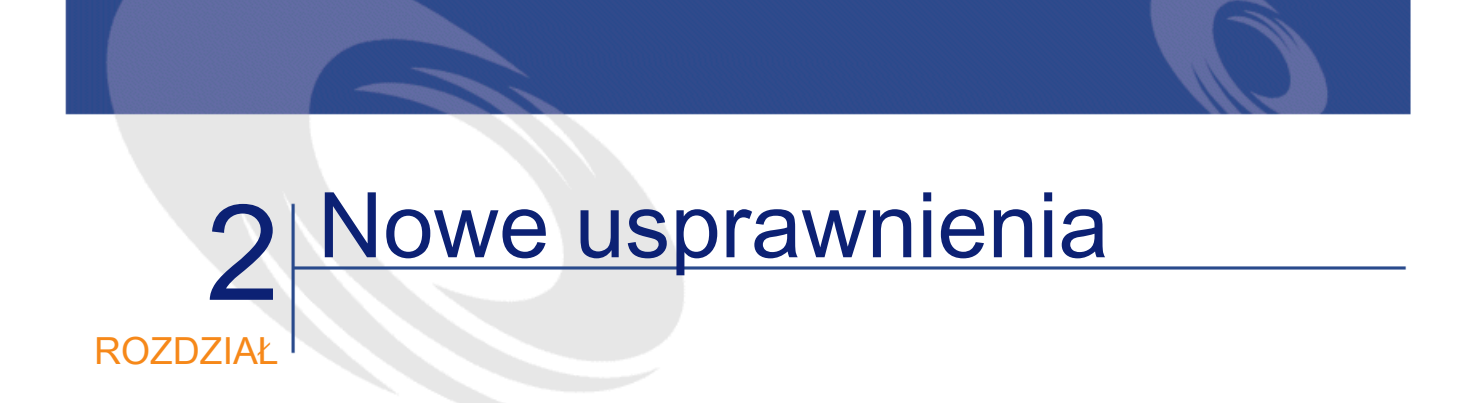

<span id="page-8-1"></span><span id="page-8-0"></span>Connect-It 3.0.0. wprowadza nowe funkcjonalności w następujących kategoriach:

### Uwagi nt. dokumentacji

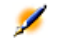

Uwaga: Pomoc on-line Connect-It jest dostarczana w postaci skompilowanego pliku HTML. Aby móc ją wyświetlić, należy zainstalować Internet Explorer w wersji 4.0 lub późniejszej. Jeżeli Internet Explorer w wersji 4.0 lub późniejszej został zainstalowany, a nie można uruchomić pomocy on-line, może to oznaczać, że brakuje pliku dll lub że jest on uszkodzony. Więcej informacji na ten temat znajduje się na stronie WWW Microsoft, pod adresem .

Wersja japońska Connect-It: 'User's Guide' i 'Programmer's Reference' są dostępne w języku japońskim. Wszystkie pozostałe podręczniki są dostarczane w języku angielskim.

W wersji 3.0.0 podręcznik zatytułowany 'Predefined scenarios' nie jest dostępny . Informacje zawarte w tym dokumencie są teraz generowane automatyczne, w zależności od potrzeb, za pomocą interfejsu graficznego Connect-It. Więcej informacji na temat znajduje się w podręczniku 'User's Guide' Connect-It.

### <span id="page-9-1"></span><span id="page-9-0"></span>**Oprogramowanie**

Wprowadzono ulepszenia w następujących kategoriach:

#### Wersja 3.0.0

#### Platforma

• Obsługa Windows XP Professional (pod warunkiem, że użytkownik ma uprawnienia administratora na komputerze).

#### Języki

• Wersja hiszpańska interfejsu graficznego.

#### SDK Java

• Użytkownik ma możliwość napisania swoich własnych scenariuszy za pomocą SDK (zestawu narzędzi programistycznych) Java de Connect-It.

#### Motor

- Wyświetlanie dokumentu opisowego scenariusza w formacie HTML.
- Automatyczne tworzenie dokumentu opisowego scenariusza w formacie HTML lub DocBook,
- Podanie przez użytkownika dostosowanego arkusza stylu XSL, stosowanego przy tworzeniu dokumentu opisowego.
- Kopiowanie schematu scenariusza,
- Drukowanie schematu scenariusza,
- Dezaktywowanie użytkowania wskaźników programowania,
- Aktywowanie w trybie testowym (wykonanie scenariusza bez jego zapisania w konektorach lub automatyczne odwołanie transakcji, jeżeli konektor obsługuje tę funkcję) za pośrednictwem paska narzędzi,
- Aktywowanie trybu off-line za pomocą paska narzędzi
- Ukrywanie lub wyświetlanie schematu scenariusza za pomocą paska narzędzi,
- Ukrywanie lub wyświetlanie skrzynki narzędzi za pomocą paska narzędzi,
- Filtrowanie nie odwzorowanych typów dokumentów w skrzynce odwzorowania,
- Wprowadzanie nazwy pliku dziennika powiązanego z usługą konsoli Connect-It,
- Test połączenia z interfejsu kreator konfiguracji konektora,
- Dodanie, w oknie odwzorowania, zakładki opisującej skrypt odwzorowania,
- Wzbogacenie informacji podawanych w statystykach przetwarzania,
- Zagnieżdżające się okna w interfejsie graficznym,
- Zarządzanie historią scenariuszy.

#### Nowe konektory

- Tivoli Enterprise Console (wysyłanie i odbiór),
- Konektor nasłuchowy SCAuto,
- Konektor nasłuchowy XML

#### Konektor InfraTools Desktop Discovery

• Odczyt plików **.fsf** w kilku folderach.

#### Konektor ServiceCenter

• Odczyt dużych obiektów binarnych.

#### Konektor LDAP

- Obsługa zapisu na serwerze LDAP,
- Podawanie strony kodu serwera LDAP,

#### Konektor XML

• Odczyt skompresowanych plików XML (gzip 1.2.4)

#### Konektor Plik tekstowy

• Odczyt skompresowanych plików tekstowych (gzip 1.2.4)

#### Konektor Asset Management

• Wyświetlanie wartości spisów w oknie właściwości.

#### Funkcje Basic

Zostały dodane następujące funkcje Basic:

- PifIgnoreCollectionMapping
- FileExists

#### <span id="page-11-0"></span>Wersja 2.7.1

#### Konektor ServiceCenter

• Automatycznie wznowienie połączenia z serwerem w przypadku przerwania połączenia.

#### Konektor Action Request System

- Automatycznie wznowienie połączenia z serwerem w przypadku przerwania połączenia.
- Możliwość podania numeru portu i numeru serwera RPC w kreatorze konfiguracji.

#### Konektor 'Baza danych'

• Automatycznie wznowienie połączenia z serwerem w przypadku przerwania połączenia.

#### Wersja 2.70

#### <span id="page-12-0"></span>**Motor**

- Interfejs graficzny Connect-It jest teraz dostępny w japońskiej, niemieckiej, włoskiej i polskiej wersji językowej.
- Weryfikacja składni skryptów w skrzynce odwzorowania
- Kopiuj/Wklej części odwzorowania
- Automatyczne ładowanie plików powiązanych ze scenariuszem: pliki ciągów znaków, tabel odwzorowania, funkcji Basic i formatów użytkowników.
- Automatycznie odwzorowanie elementów struktur i kolekcji, mające takie same nazwy w źródle i celu.
- Dodanie domyślnego harmonogramu ("synchrone"),
- Możliwość przerwania wykonywania scenariusza.
- Możliwość wyświetlenia danych konektora źródłowego i docelowego za pomocą skrzynki odwzorowania.
- Dodanie porad dnia przy uruchamianiu.
- Tryb offline, pozwalający na edycję scenariusza bez nawiązywania połączenia ze zdalnymi aplikacjami.
- Tryb 'test' pozwalający na przetestowanie scenariusza bez wysyłania danych do konektora docelowego. Jeżeli konektor obsługuje również transakcje, przeprowadzane jest dodanie danych, a następnie anulowanie transakcji (rollback).
- Opcja pozwalająca na ograniczenie do liczby wyznaczonej przez użytkownika liczby dokumentów wytwarzanych przez każdy typ dokumentu zdefiniowany w konektorze źródłowym.

#### Nowe konektory

- Action Request System (R),
- Konektor inwentarzowy Tivoli Inventory 4.0,
- Konektor inwentarzowy Unicenter AMO,
- Konektor inwentarzowy WinPark Actima,
- Konektor MQSeries
- Konektor bramy inwentarzy 3.x obsługujący:
	- D2M Netbird,
	- LAN Auditor,
	- Novell Manage Wise,
	- Novell ZENWorks,
	- Tally NetCensus,
	- Tivoli Inventory,
	- Veritas Winland

#### Funkcje Basic

- Zapytania do konektorów scenariuszy:
	- PifNewQueryFromXML,
	- PifNewQueryFromFmtName,
	- PifQueryNext,
	- PifQueryClose,
	- PifQueryGetStringVal,
	- PifQueryGetLongVal,
	- PifQueryGetIntVal,
	- PifQueryGetDoubleVal,
	- PifQueryGetDateVal
- Szyfrowanie:
	- PifCryptPassword,
	- PifCryptReversPassword

#### Konektor Asset Management

• Obsługa transakcji dla grup dokumentów.

#### Konektor 'Baza danych'

- Obsługa transkacji dla grup dokumentów,
- Obsługa sterownika Sybase producenta
- Uzgadnianie koleckji

#### Wszystkie konektory inwentarzowe

• Obsługa sterownika Sybase producenta.

#### Konektor LDAP

- Automatyczne wznowienie połączenia,
- Obsługa kontroli numeracji stron (1.2.840.113556.1.4.319),
- Zarządzanie wskaźnikami w trybie zaprogramowanym, w oparciu o datę modyfikacji wpisów w książce adresowej,

#### Konektor E-mail (pobieranie)

- Opcja pobierania przeczytanych wiadomości,
- Opcja zaznaczania wiadomości jako przeczytanych po przetworzeniu.

#### Konektor XML

• Zastąpienie parsera XML DOM parserem XML SAX.

Konektor InfraTools Network Discovery

• Zastąpienie parsera XML DOM parserem XML SAX.

#### <span id="page-14-0"></span>Formaty bezpośrednie

• Rozszerzenie obsługiwanych formatów bezpośrednich.

#### Wersja 2.60

#### Motor

- Bezpośredni typ dokumentu: bezpośrednie typy dokumentów określają standardowe struktury danych (oprogramowanie, zasób, pracownik, itd.). Jeżeli konektory źródłowe i docelowe mają z góry zdefiniowane odwzorowania do lub z podstawowych typów dokumentów, możliwe jest utworzenie scenariusza między tymi konektorami i wymiana danych bez używania lub konfigurowania skrzynki odwzorowania.
- Obsługa Unix (Solaris i Linux) w trybie niegraficznym

Connect-It

- Konsola zarządzania usługami: konsola usług w postaci pliku wykonywalnego, niezależnego od edytora scenariuszy, która pozwala na zarządzanie usługami Connect-It. Umożliwia tworzenie i usuwanie usług oraz śledzenie wykonania usług. Konsola jest dostępna tylko w systemie Windows.
- Pamięć podręczna typów dokumentów opublikowanych przez konektor: zostały dodane pamięci podręczne do konekterów Asset Management, InfraTools Management, ServiceCenter, Network Discovery, Baza danych, LDAP i do wszystkich konektorów inwentarzowych. Pamięci podręczne gromadzą typy dokumentów opublikowane przez te konektory. Po utworzeniu pamięci podręcznej przy pierwszym otwarciu konektora jest ona bezpośrednio wykorzystywana przy każdym kolejnym otwarciu konektora.
- Analiza składniowa ciągów znaków: można zdefiniować formaty ogólne dla analizy składniowej ciągów znaków odpowiadających wszelkim formatom typu liczba, data lub waluta. Formaty te można użyć w skryptach odwzorowania w celu przekształcenia ciągu znaków w liczbę (lub datę) lub przekształcenia liczby (lub daty) w ciąg znaków. Więcej informacji na temat tego usprawnienia znajduje się w podręcznikach "User Guide" i "Programmer's reference guide" Connect-It.
- Ulepszenie interfejsu graficznego: podwójne kliknięcie konektora lub skrzynki odwzorowania otwiera ekran wyboru typów dokumentów lub odwzorowań.
- Możliwe jest teraz użycie złączeń zewnętrznych na motorze bazy danych Informix.

#### Nowe konektory

Dostępne są następujące nowe konektory:

- Konektor inwentarzowy Asset Insight,
- Konektor inwentarzowy TS Census,
- Konektor inwentarzowy PDA Inventory,
- Konektor FacilityCenter,
- Konektor TeleCenter.

#### Uwagi

Funkcje Basic

Zostały dodane następujące funkcje Basic:

- PifUserFmtStrToVar,
- PifUserFmtVarToStr,
- PifGetElementCount,
- PifGetElementChildName,
- PifSetStringVal,
- PifSetLongVal,
- PifSetDoubleVal,
- PifSetDateVal.

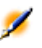

Uwaga: Pełny opis tych funkcji znajduje się w podręczniku "Programmer's reference guide" Connect-It.

#### Konektor E-mail

• Znacznik żądania potwierdzenia odbioru wiadomości wysłanej przez konektor E-Mail.

#### Konektor Bezpieczeństwo NT

• Konektor publikuje nowe typy dokumentów.

#### Konektory 'Tekst' i XML

• Oprócz protokołu http obsługiwany jest teraz również protokół https.

#### Konektor Asset Management

- Dostępne są pola wyliczane w trybie odczytu,
- W poprzednich wersjach Connect-It dostępne były jedynie opcje uzgadniania **Aktualizuj lub dodaj**, **Tylko dodaj (błąd jeżeli znaleziono)**, **Tylko aktualizuj (błąd jeżeli nie znaleziono)**, **Usuń (błąd jeżeli nie znaleziono)**. Teraz można wyszczególnić typ uzgadniania i podać, czy ma zostać zwrócony komunikat o błędzie.

#### Konektor InfraTools Management

• Dostępne są pola wyliczane w trybie odczytu.

#### Konektor 'Baza danych'

• W poprzednich wersjach Connect-It dostępne były jedynie opcje uzgadniania **Aktualizuj lub dodaj**, **Tylko dodaj (błąd jeżeli znaleziono)**, **Tylko aktualizuj (błąd jeżeli nie znaleziono)**, **Usuń (błąd jeżeli nie znaleziono)**. Teraz można wyszczególnić typ uzgadniania i podać, czy ma zostać zwrócony komunikat o błędzie.

#### <span id="page-17-0"></span>Wersja 2.51

Konektor ServiceCenter

• Obsługa ServiceCenter 4.0.

#### Instalacja - Licencja

• Na CD-ROM-ie instalacyjnym Connect-It dostarczane są wszystkie konektory. Licencja dostarczona przez dział obsługi klienta Peregrine Systems uaktywnia konektory zarejestrowane.

#### **Motor**

<span id="page-17-1"></span>• Konektory skonfigurowane do użytkowania dokumentów publikują typ dokumentu zwany **Process Report**, zawierający informacje nt. przetwarzania otrzymanego dokumentu (błąd, ostrzeżenie lub powodzenie).

#### Wersja 2.50

#### Konektor Asset Management

Zostały wprowadzone następujące ulepszenia do konektora Asset Management:

• Automatycznie wznowienie połączenia przez konektor Asset Management w przypadku przerwania połączenia z serwerem,

- W przypadku aktualizacji rekordu możliwość dodania wartości do poprzedniej wartości pola. Poprzednio możliwe było tylko wprowadzenie nowej wartości,
- W przypadku uzgodnień typu kolekcja, istnieje opcja pozwalająca na zaznaczenie nie znalezionych elementów. Poprzednio możliwe było tylko usunięcie nie znalezionych elementów,
- Przetwarzanie cech typu łącze w trybie odczytu i zapisu.
- Dll API aplikacji Asset Management nie jest już dostarczana. Używana jest bezpośrednio dll aplikacji.

#### **Motor**

Zostały wprowadzone następujące ulepszenia do motoru Connect-It:

- Ponowne ładowanie dokumentów przetworzonych i zapisanych. Możliwość ich ponownego wykorzystania,
- Scentralizowane zarządzanie opcjami,
- Podgląd danych,
- Aktywacja i dezaktywacja odwzorowania.,
- Definiowanie trybu zaawansowanego w kreatorach konfiguracji konektorów,
- Kreator tworzenia scenariusza,
- Automatyczne tworzenie skrzynki odwzorowania w przypadku bezpośredniego łączenia dwóch konektorów,
- Dodanie możliwości otwarcia menu kliknięciem prawym przyciskiem myszki i działania podwójnym kliknięciem w interfejsie graficznym,
- Dodanie nowych z góry zdefiniowanych funkcji Basic.

#### Konektor InfraTools Network Discovery

Zostały wprowadzone następujące ulepszenia do konektora InfraTools Network Discovery:

• Konektor obsługuje wersję 4.0 InfraTools Network Discovery.

Konektor 'Baza danych' (dawniej konektor ODBC) Zostały wprowadzone następujące ulepszenia do konektora 'Baza danych':

- Oprócz trybu odczytu konektor obsługuje uzgadnianie (zapis w źródle danych ODBC),
- Istnieje opcja umożliwiająca uzgadnianie, które uwzględnia lub nie wielkość liter,
- Dodatkowy konektor umożliwia bezpośrednią obsługę baz danych ODBC, bez używania sterownika ODBC Oracle,
- Można zdefiniować złączenia między tabelami i zaznaczyć różne opcje uzgadniania dla dokumentu (odrzucenie dokumentu, jeżeli łącze zostało odrzucone,...).

#### Nowe standardowe konektory

Zostały dodane następujące konektory:

- Został dodany konektor InfraTools Management. Pozwala na odczyt lub zapis danych w bazie InfraTools Management,
- Został dodany konektor Zabezpieczenia NT. Pozwala na pobieranie użytkowników, komputerów i grup użytkowników zadeklarowanych w domenie NT (wymagane uprawnienia administratora),
- Został dodany konektor 'Wiersz polecenia'. Jako konektor docelowy pozwala na wykonywanie poleceń i jako konektor źródłowy na uzyskiwanie parametrów zwrotnych wykonania polecenia.
- Konektor 'Tekst': pozwala na odczyt lub zapis danych w plikach. Format pliku ma postać listy wartości rozdzielonych określonym ogranicznikiem. Pliki mogą być odczytywane lub zapisywane w pliku lokalnym lub dzielonym folderze,

Dostępne są następujące opcjonalne konektory:

- Konektor Lotus Notes: pozwala na odczyt i zapis w bazie Lotus Notes,
- Konektor E-mail: pozwala na wysyłanie i otrzymywanie wiadomości na serwerach obsługujących protokoły POP3, VIM lub MAPI,
- Konektor XML: pozwala na odczyt lub zapis dokumentów XML. Pliki mogą być odczytywane lub zapisywane w pliku lokalnym lub w dzielonym folderze,
- Konektor Intel LANDesk,
- Konektor Tivoli Inventory Management.

#### **Uwagi**

### <span id="page-20-0"></span>Dodatkowe informacje na temat konektora Action Request System

<span id="page-20-1"></span>Poniższe informacje pozwalają na rozwiązanie niektórych miejscowych problemów występujących podczas używania konektora Action Request System.

#### Biblioteki dynamiczne

Konektor Action Request System wymaga niektórych bibliotek dynamicznych. Jeżeli nie zostaną one znalezione na ścieżce systemowej, występuje błąd. Aby pominąć ten problem, należy skopiować wymienione poniżej pliki **.dll** do folderu **bin32** w folderze instalacyjnym Connect-It. Pliki te znajdują się z reguły w jednym z folderów podrzędnych folderu instalacyjnego Action Request System.

- **arapi45.dll**
- <span id="page-20-2"></span>• **arrpc45.dll**
- **arutl45.dll**
- **arcatalog\_eng.dll**

#### Konwersja daty i godziny

Podczas wykonywania scenariusza Action Request System w trybie zaprogramowanym, może się zdarzyć, że warunek WHERE zostanie odrzucony z powodu problemu z konwersją. Problem ten występuje na ogół, gdy serwer Action Request System używa innej konfiguracji datu i godziny niż komputer, który wykonuje scenariusz. Aby pominąć ten problem, można zdefiniować format użytkownika dla dat i godzin:

1 Utwórz format użytkownika o nazwie **ARSScheduleTimeStampFormat** z następującą definicją:

rrrr' 'mm' 'dd' 'gg':'mm':'ss

2 Wyedytuj plik condsc.dsc znajdujący się w pliku ..\config\ars. Dodaj wpis **POINTER\_USER\_FMT=ARSScheduleTimeStampFormat**:

```
{ CONNECTORDESC
  INTERNALNAME=ARS
  PARENTINTERNALNAME=Peregrine
....
  DB_DESC_FILE=arsdb.cfg
  POINTER_USER_FMT=ARSScheduleTimeStampFormat
}
```
3 Dodaj plik zawierający ten format użytkownika do wszystkich scenariuszy wykorzystujących Action Request System.

### 2 Lista poprawionych błędów **ROZDZIAŁ**

<span id="page-22-0"></span>Poniższa tabela zawiera listę błędów poprawionych w Connect-It 3.0.0. Tabela ma dwie kolumny:

- <span id="page-22-1"></span>• Numer błędu. Jeżeli znasz numer błędu (lub dodatkowego usprawnienia), możesz go łatwo odnaleźć w poniższej tablicy.
- Opis. Zwięzły opis błędu lub dodatkowego usprawnienia.

### Wersja 3.0.0

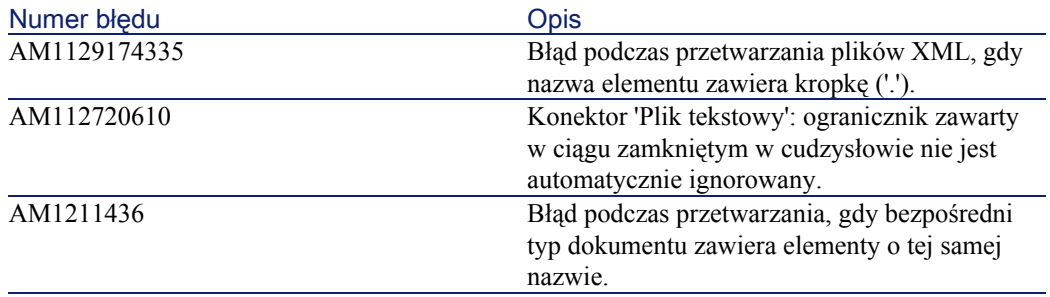

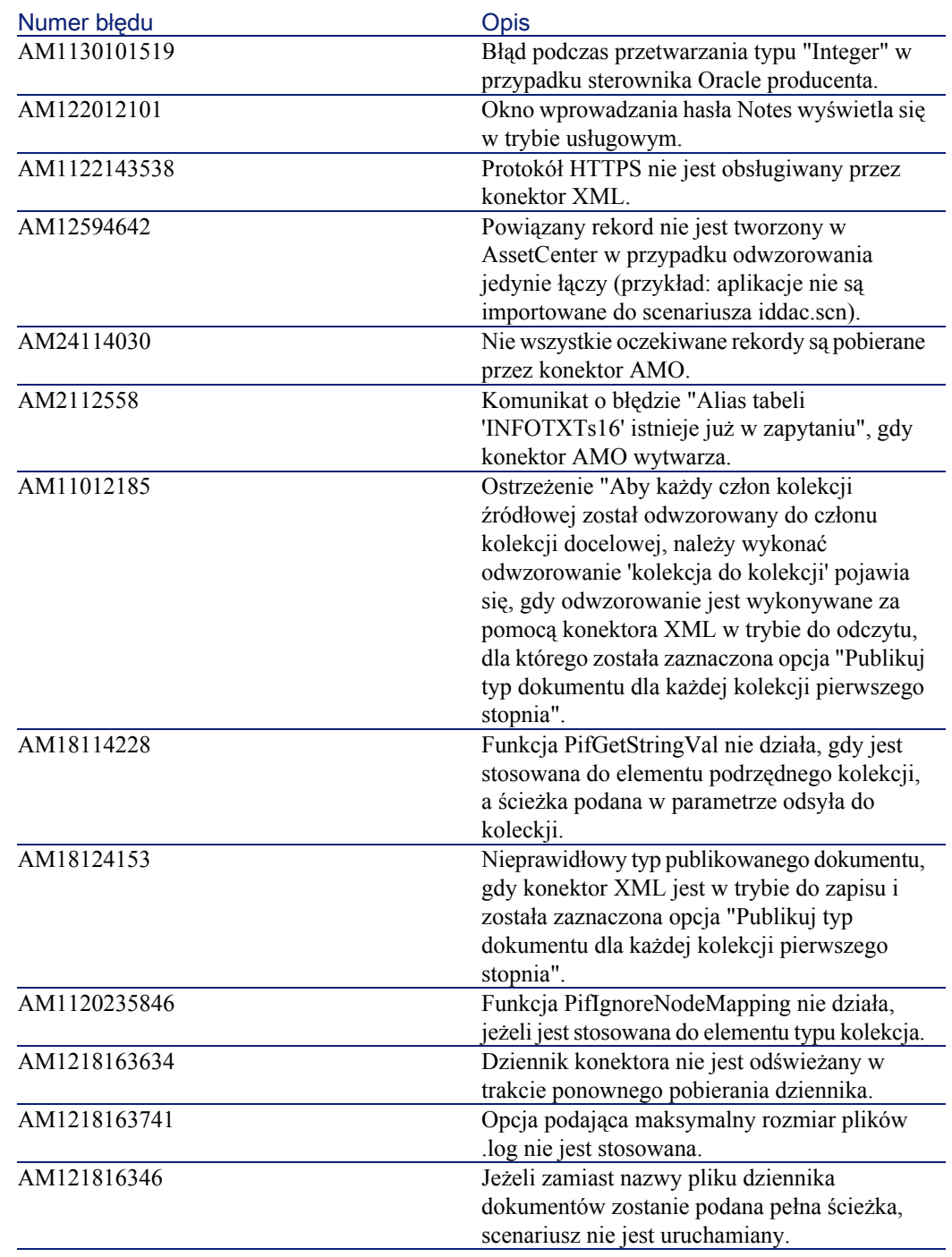

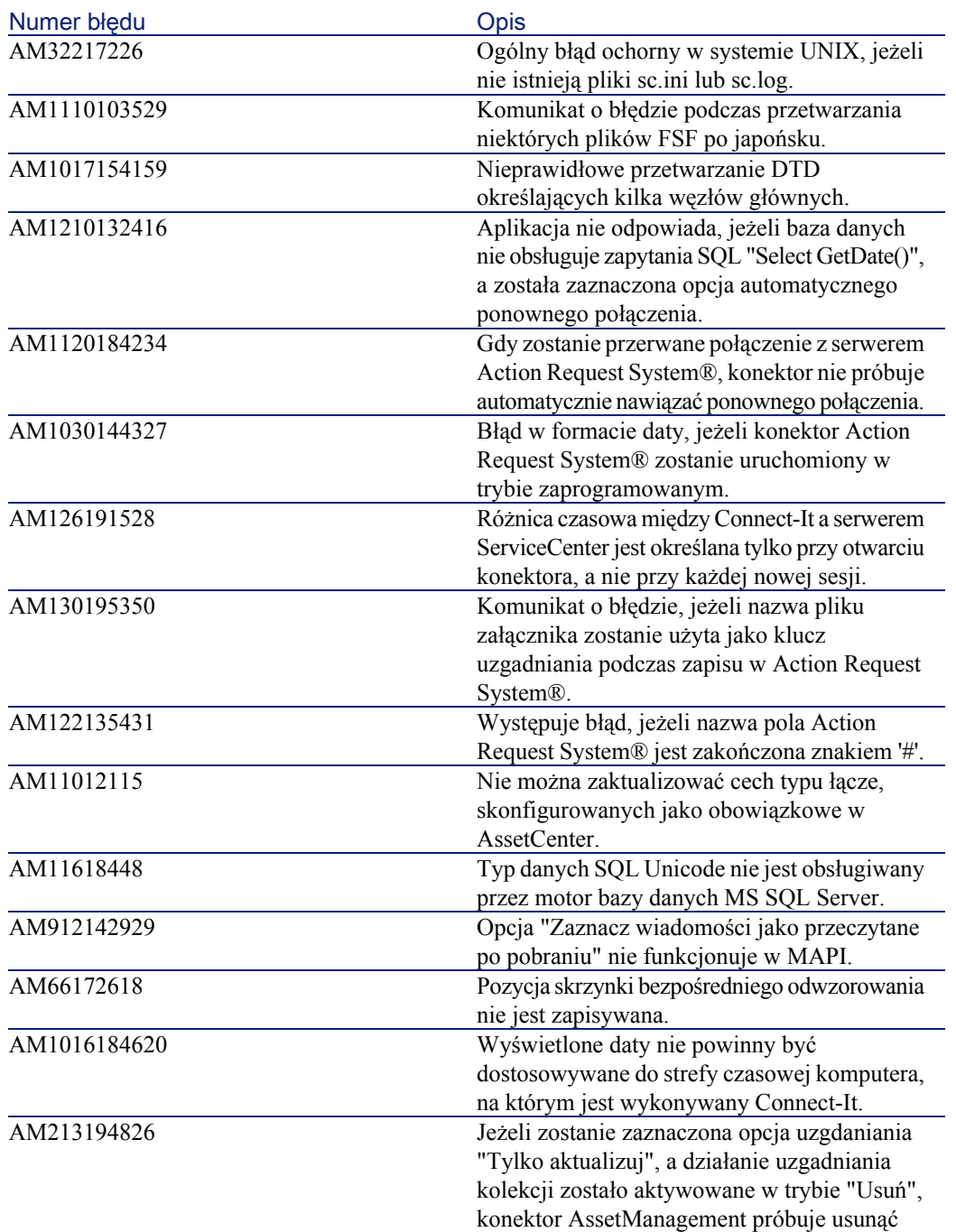

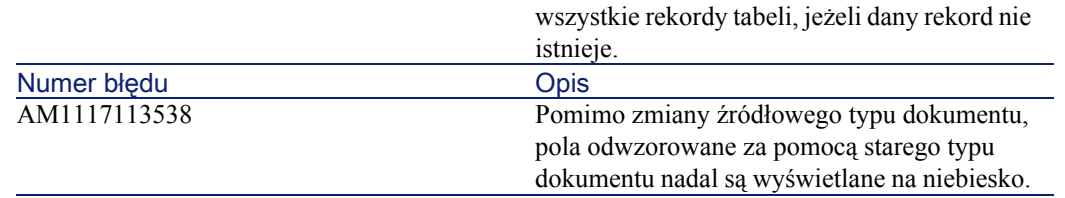

### <span id="page-25-0"></span>Wersja 2.7.1

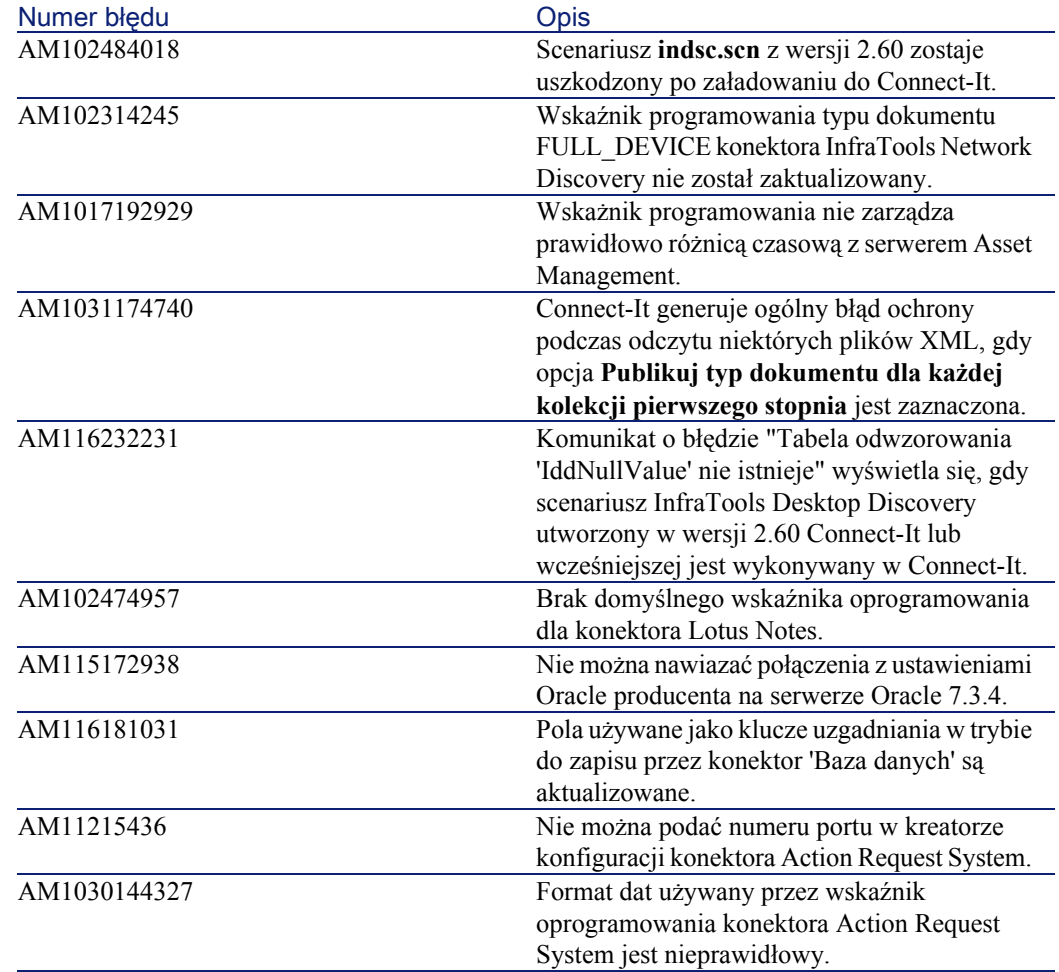

<span id="page-26-0"></span>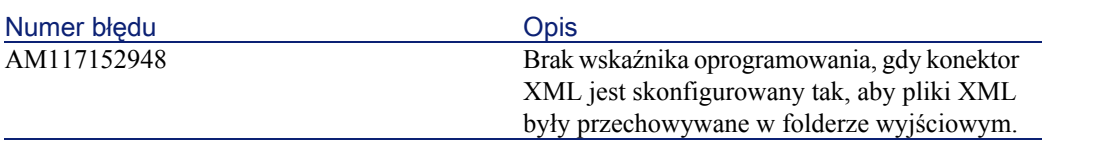

### Wersja 2.70

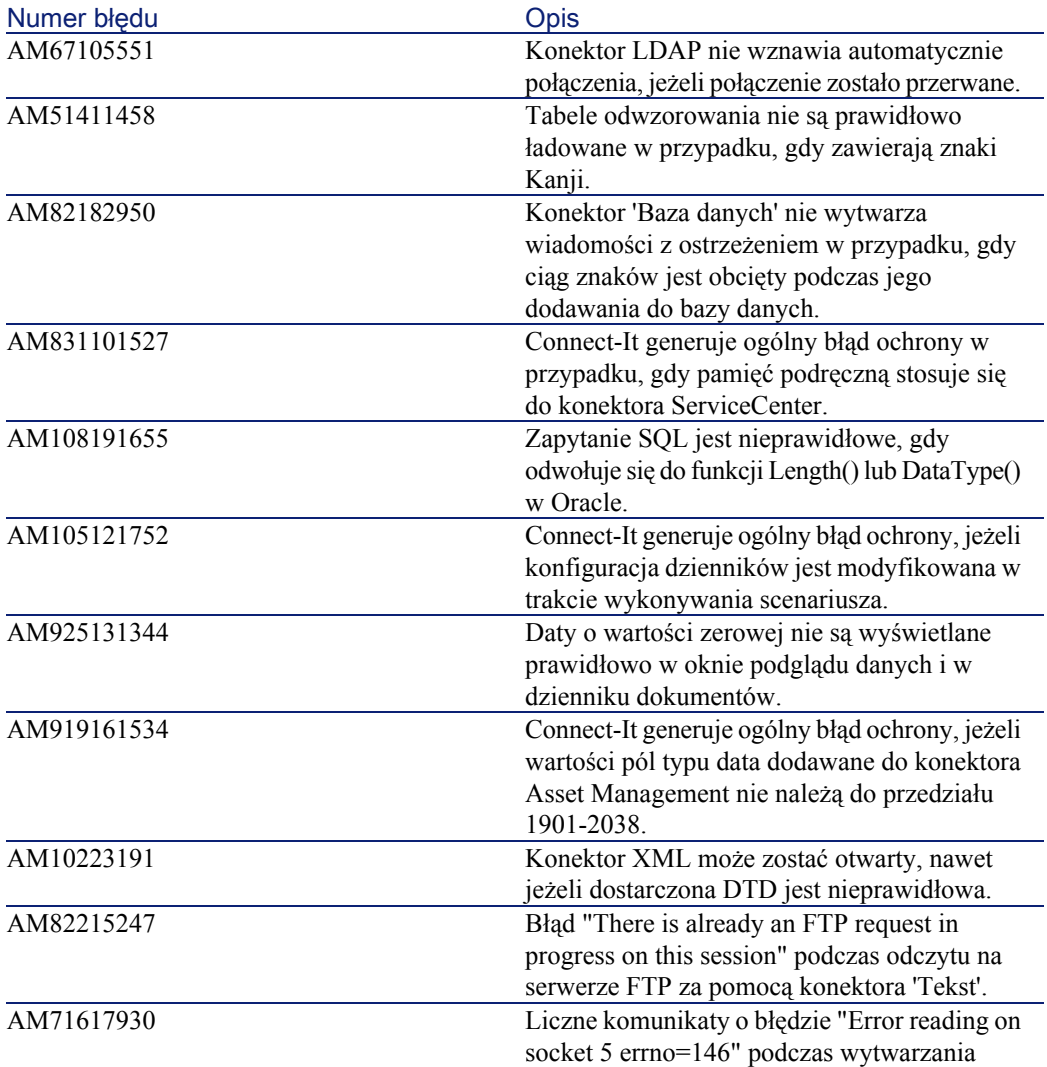

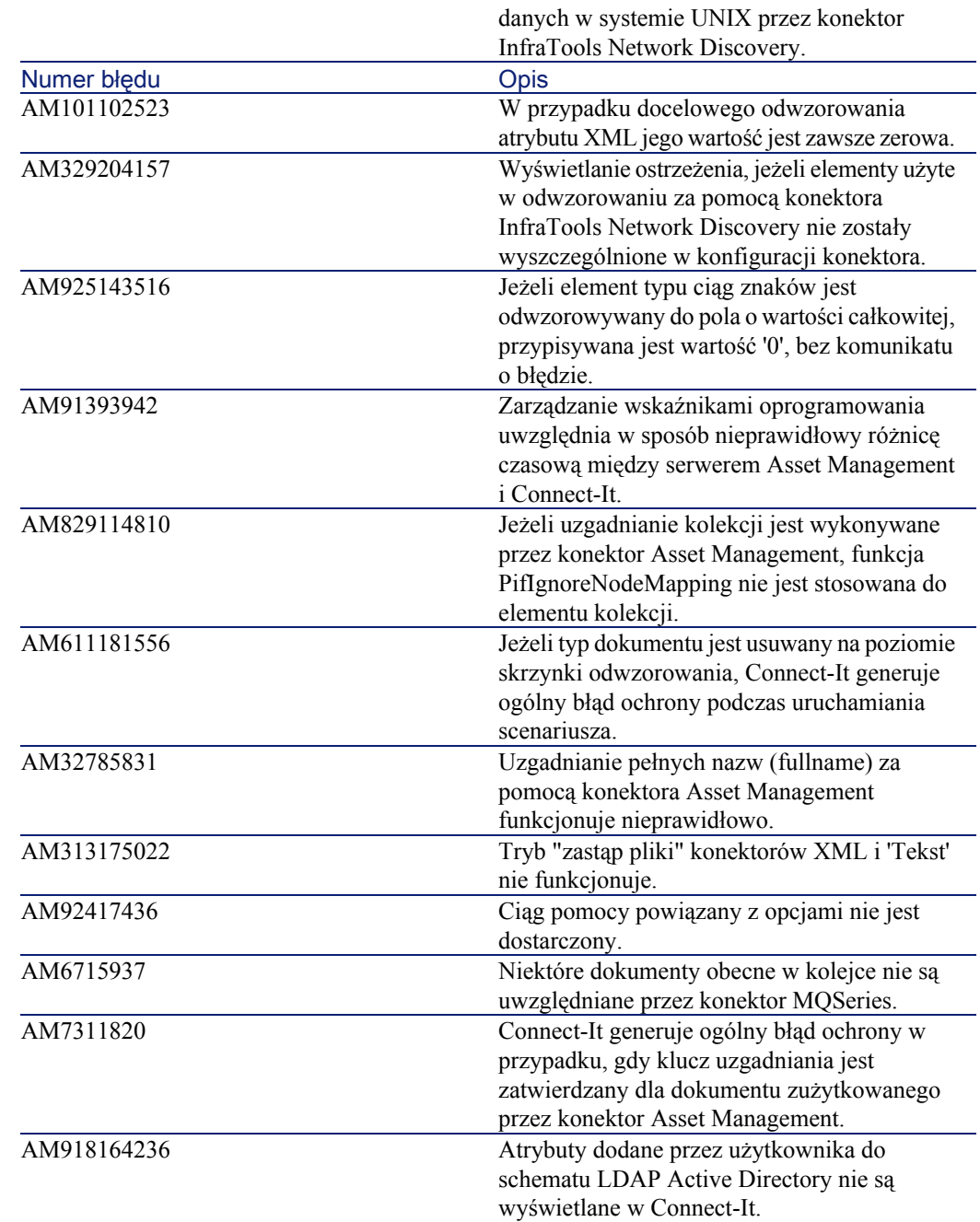

#### **Uwagi**

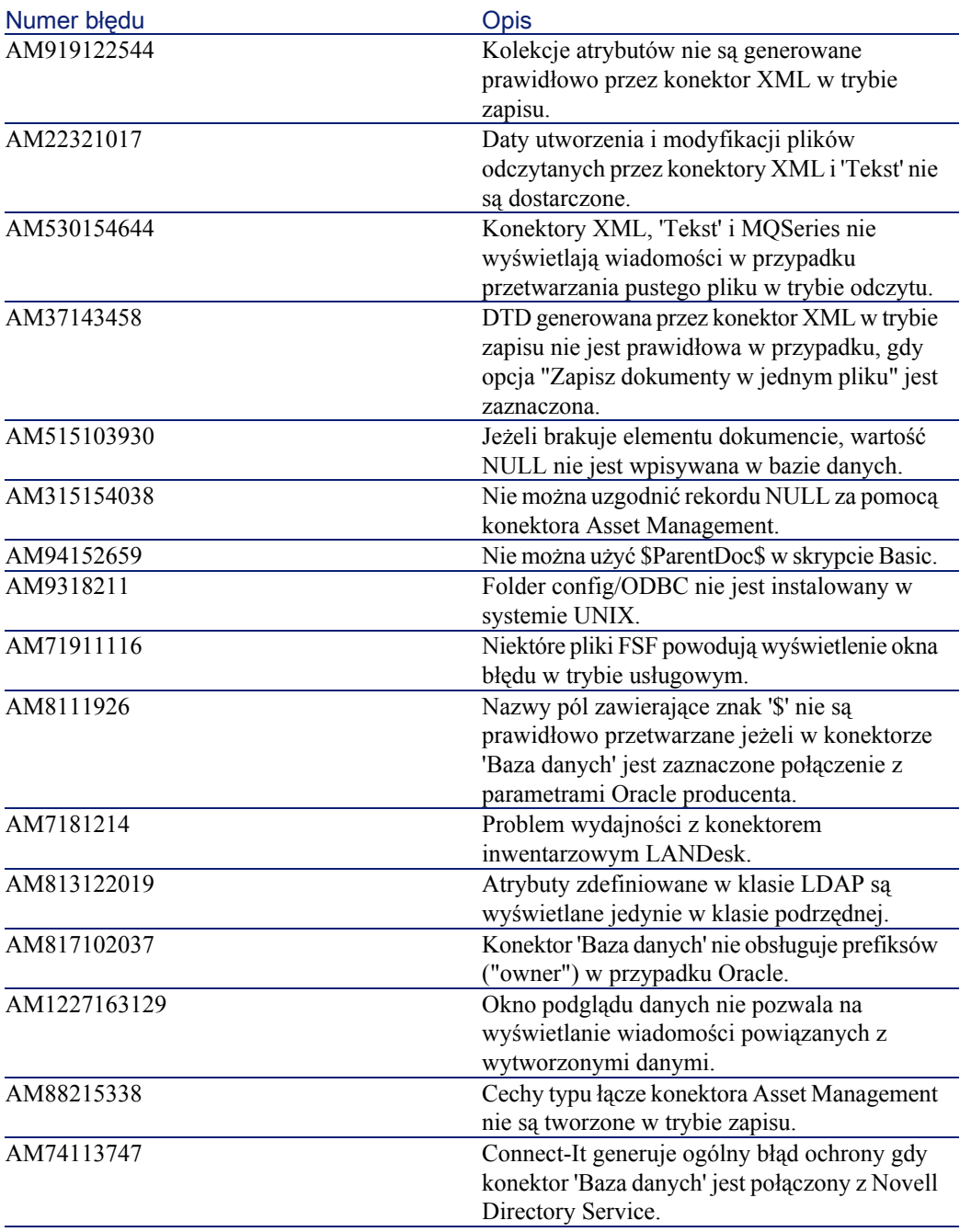

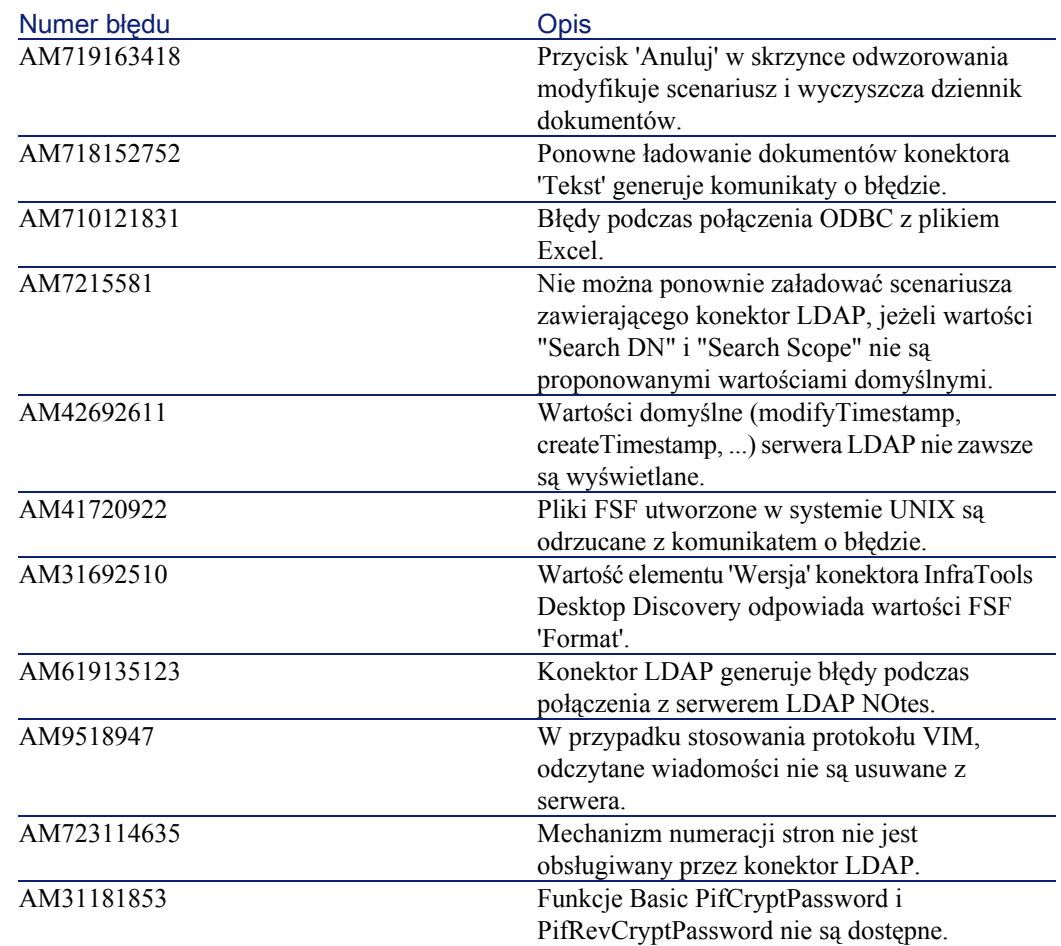

### <span id="page-29-0"></span>Historia - wersja 2.60

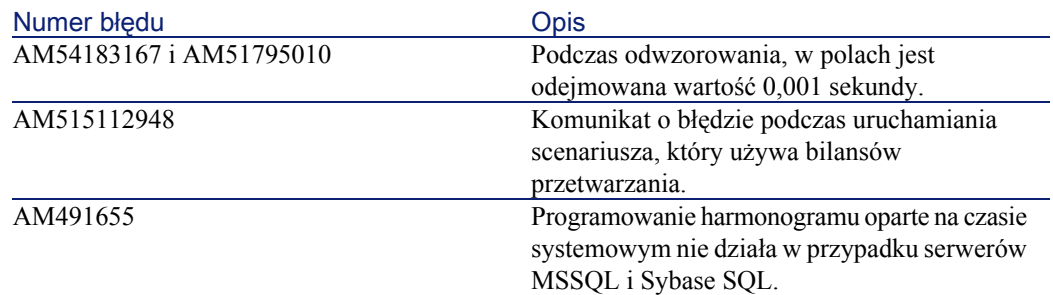

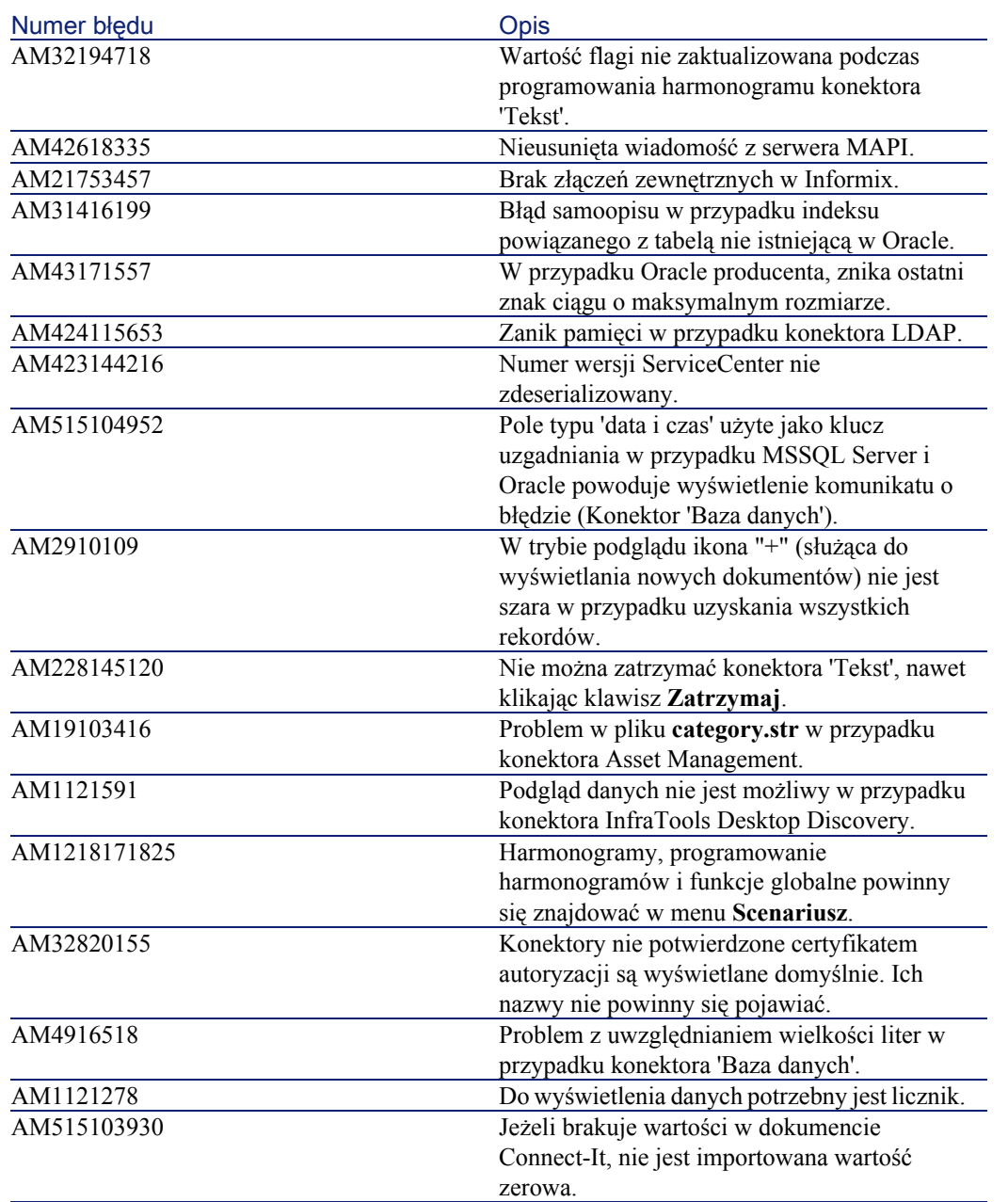

### Zapis historii - wersja 2.51

<span id="page-31-0"></span>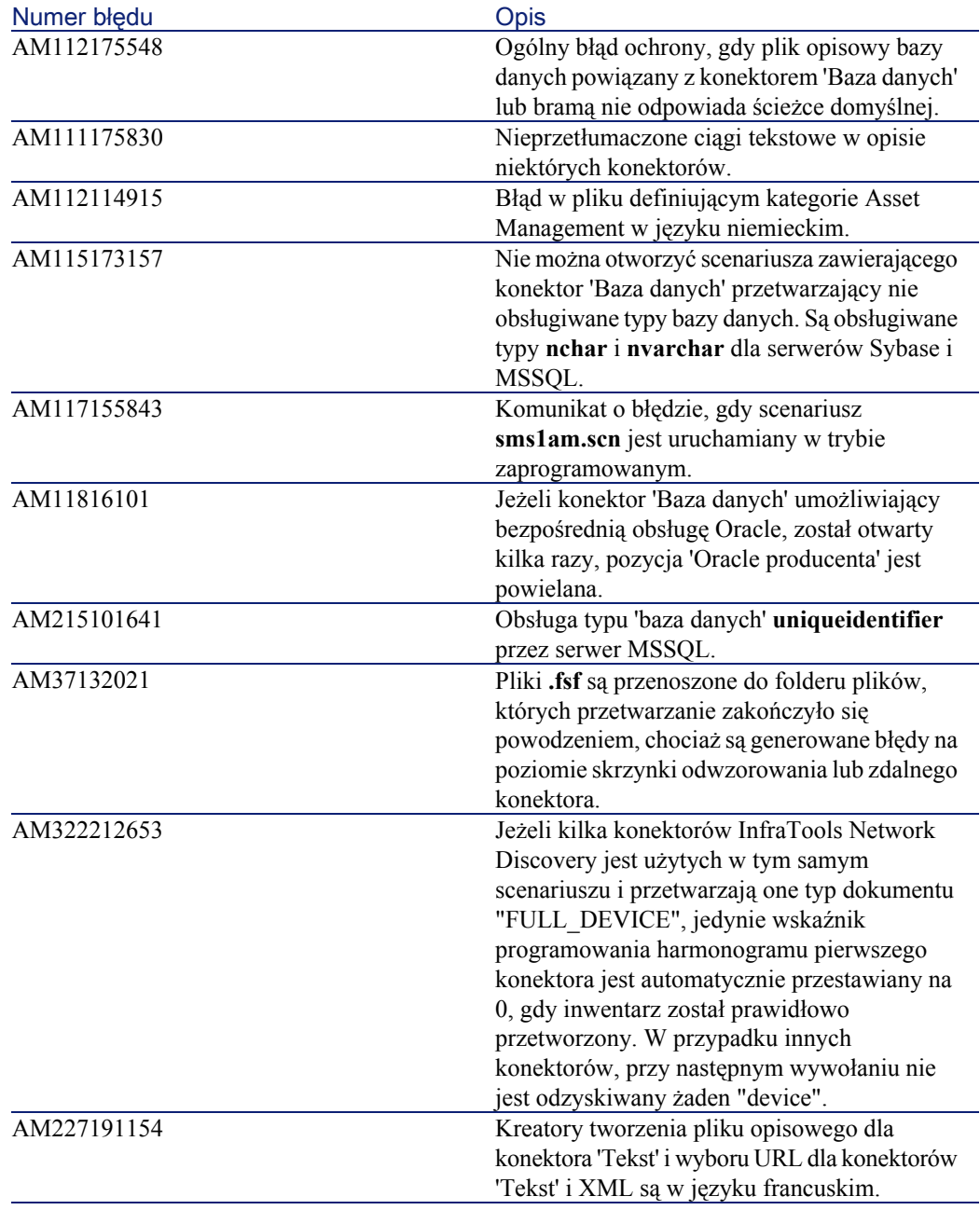

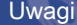

<span id="page-32-0"></span>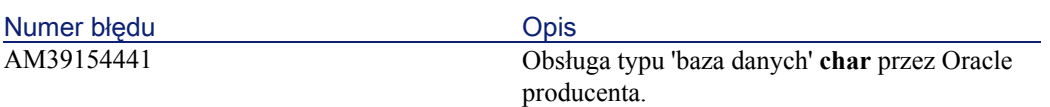

### Zapis historii - wersja 2.50

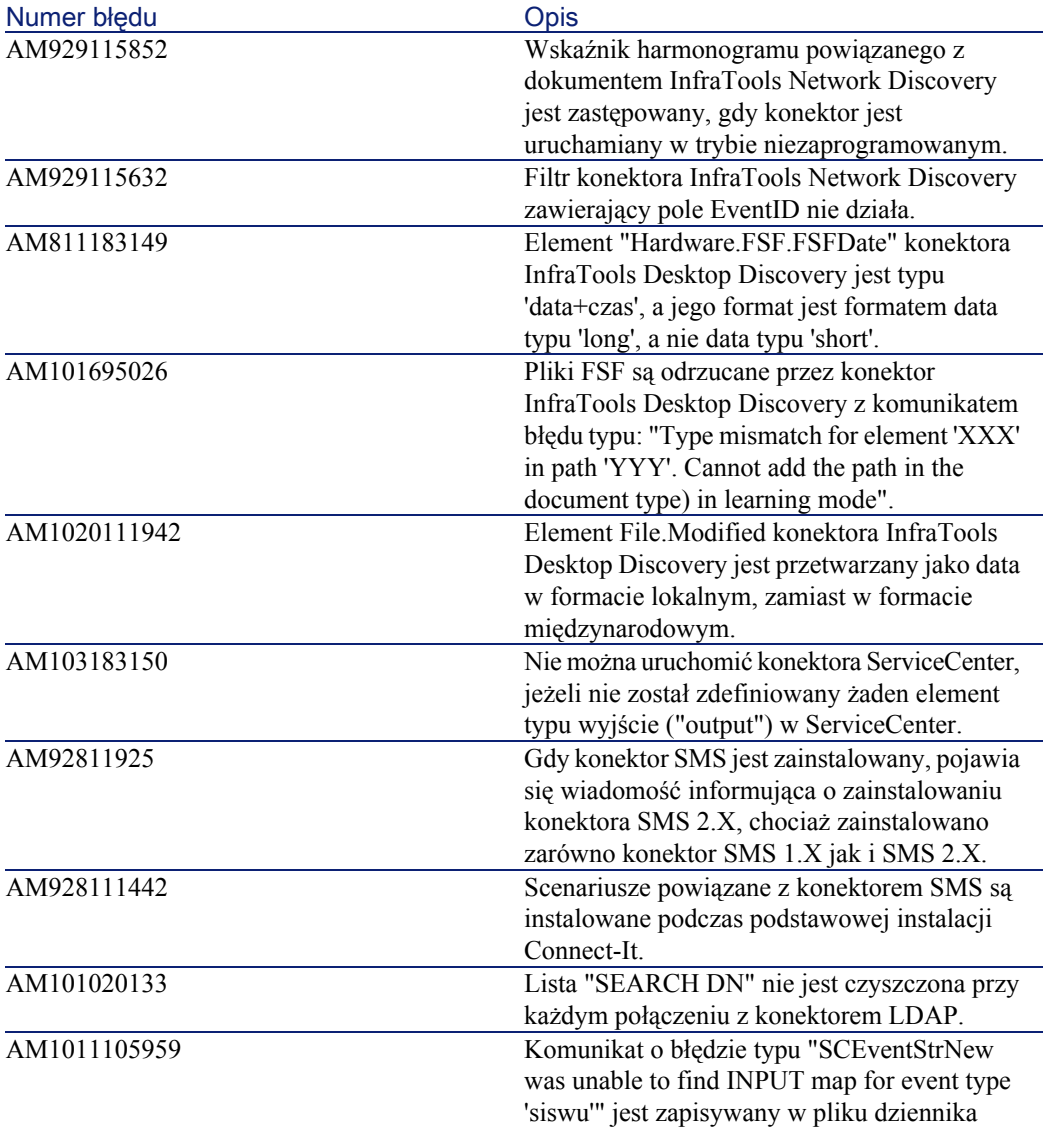

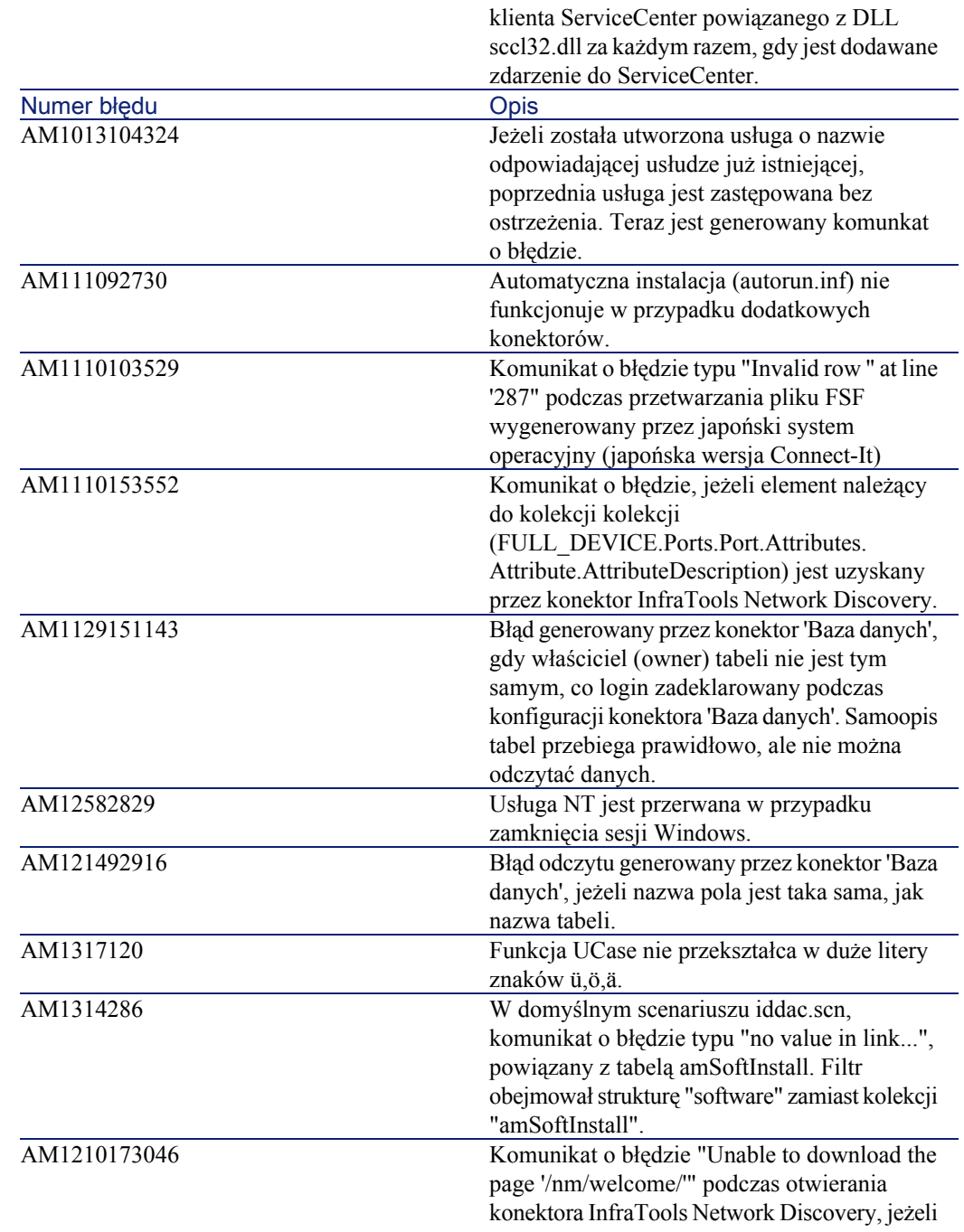

**Uwagi** 

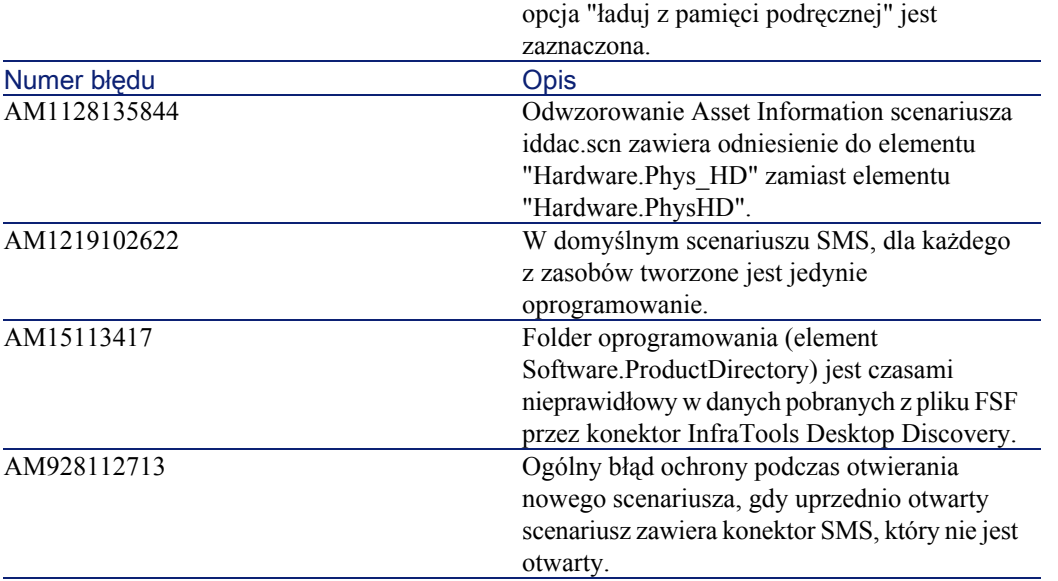

### Zapis historii - wersja 2.10

<span id="page-34-0"></span>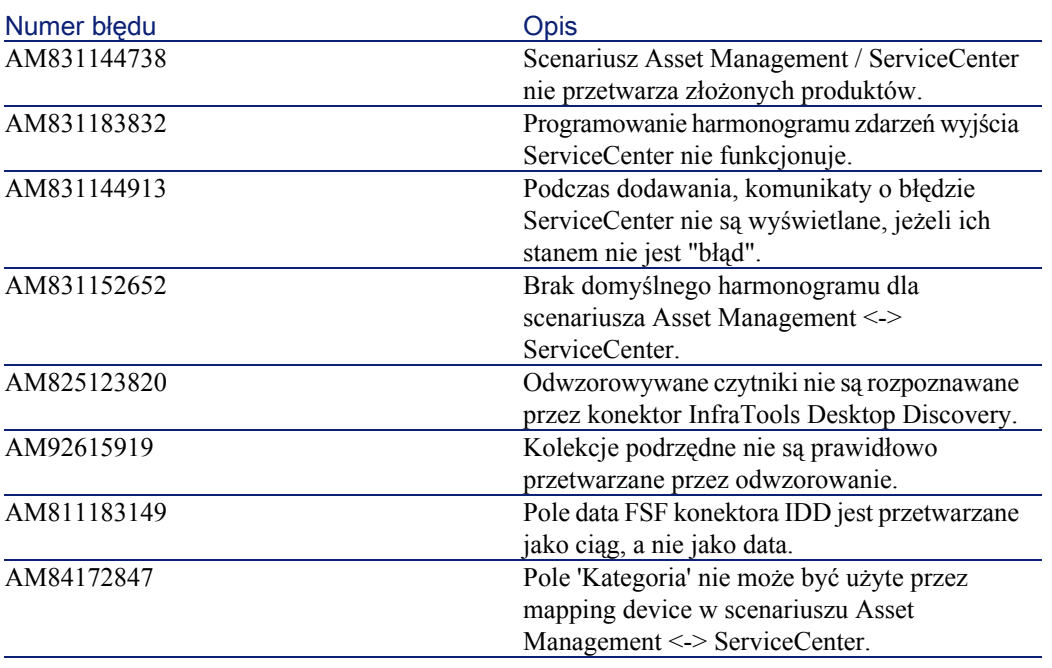

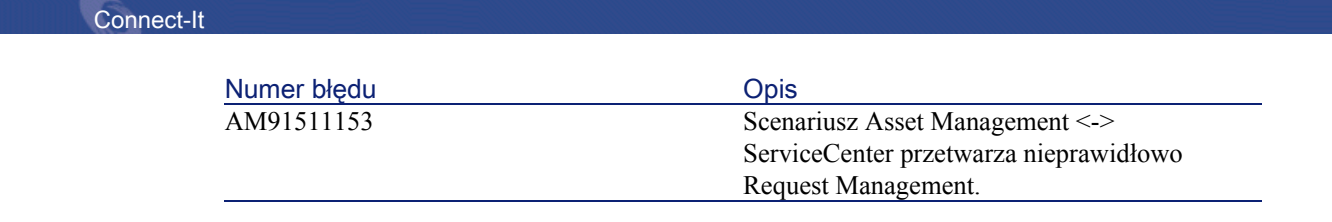

### 4 Gdzie znaleźć więcej informacji ROZDZIAŁ

<span id="page-36-0"></span>Jeżeli potrzebujesz dodatkowych informacji na temat niniejszej wersji Connect-It, skontaktuj się z pomocą techniczną Peregrine Systems pod adresem: <http://support.peregrine.com>.

Aby uzyskać dostęp do strony, konieczny jest aktualny login i hasło.

Możesz się również skontaktować z jednym z punktów kontaktowych Peregrine Systems, wymienionych poniżej.

#### **Ameryka Północna, Ameryka Południowa, Azja/Pacyfik**

Telefon: +(1) (800) 960 9998 (linia bezpłatna, tylko w Stanach Zjednoczonych) +(1) (858) 794 7402 Faks: +(1) (858) 794 6028 E-mail: support@peregrine.com Headquarters: Peregrine Systems, Inc. Attn: Customer Support 3611 Valley Centre Drive

San Diego, CA 92130

#### **Europa, Afryka**

Telefon: (0) (800) 834 770 (linia bezpłatna, tylko w Wielkiej Brytanii)  $+(44)(0)(02)$  8334-5844 Faks: +(44) (0) (02) 8334-5890 E-mail: uksupport@peregrine.com

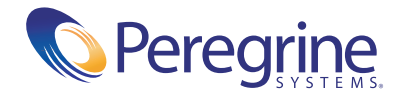